# OQUOPI WDV1080 FULL ED Lagoon

# *Présentation du caméscope*

- : Écran LCD
- : Gauche/mode
- : Haut/lecture
- : Droite/Retardateur
- : OK/menu
- : Bas/supprimer
- : LED de charge
- : Trou pour dragonne
- : Commande de l'obturateur
- : Marche/arrêt
- : Bouton T (zoom avant)
- : Bouton W (zoom arrière)
- : Activation/désactivation du flash
- : Prise de sortie AV
- : Port USB
- : Cache de la prise
- : Port HDMI

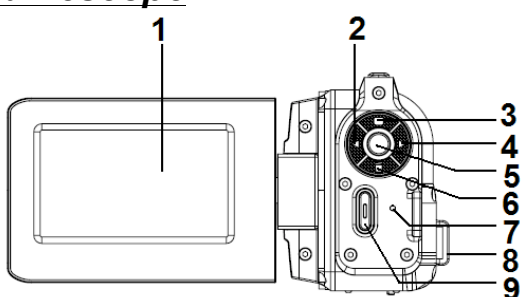

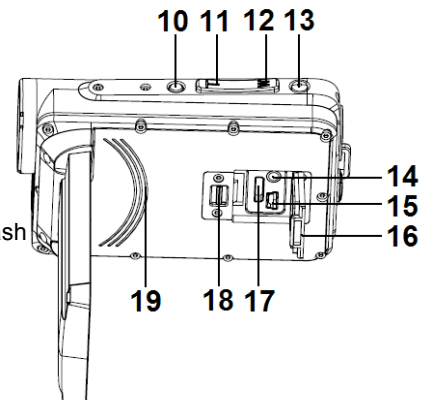

- : Verrouillage du cache de la prise
- : Haut-parleur intégré
- : Objectif
- : Microphone intégré
- : Flash à LED

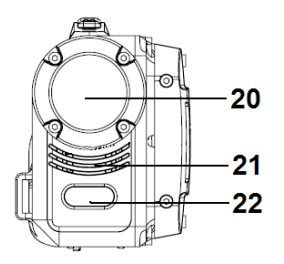

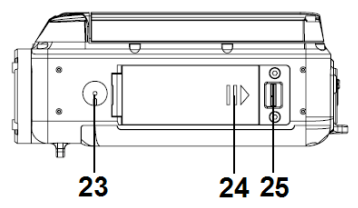

- : Écrou de trépied
- : Cache de la batterie
- : Verrouillage du cache de la batterie

## *Préparation*

#### **1. Installation de la batterie**

- (a) Glissez le verrouillage du cache de la batterie vers la droite pour ouvrir le cache de la batterie.
- (b) Installez la batterie dans son compartiment. Alignez les contacts métalliques avec ceux qui sont dans le compartiment.
- (c) Une fois que la batterie est correctement installée, fermez le cache de la batterie ce qui produira un clic (sinon, cela signifie que le cache est mal fermé).

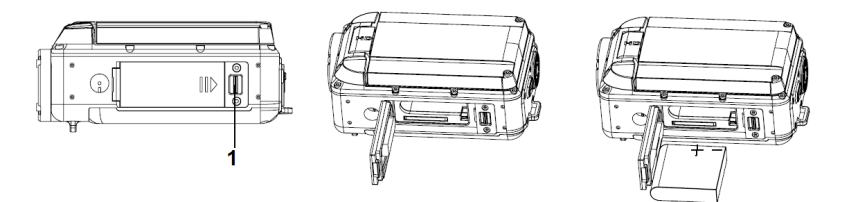

#### **2. Charge de la batterie**

- (a) Vérifiez que le caméscope est bien éteint.
- (b) Connectez le caméscope à l'ordinateur avec le câble USB.
- (c) La LED de charge bleue s'allumera puis s'éteindra une fois que la batterie sera pleine.

Remarque : Il est normal que le caméscope chauffe pendant la charge.

#### **3. Insertion/éjection d'une carte mémoire**

Le caméscope est compatible avec les cartes SD/SDHC allant de 2 Go à 32 Go. Afin de profiter au mieux de la performance d'enregistrement vidéo de 1080p, il vaut mieux utiliser des cartes mémoire avec une capacité supérieure à 4 Go et une vitesse supérieure à la Classe 4.

- (a) Vérifiez que le caméscope est bien éteint.
- (b) Glissez le verrouillage du cache de la batterie vers la droite pour ouvrir le cache de la batterie.
- (c) Installez la carte mémoire dans le caméscope comme illustré.
- (d) Remettez en place le cache de la batterie.
- (e) Pour éjecter la carte mémoire, appuyez légèrement dessus.
- (f) Fermez le cache de la batterie ce qui produira un clic (sinon, cela signifie que le cache est mal fermé).

## **1. Mise en marche/arrêt du caméscope**

- (a) Ouvrez l'écran LCD en le glissant et le caméscope s'allumera.
- (b) Fermez l'écran LCD en le glissant et le caméscope s'éteindra.

Vous pouvez également appuyer sur le bouton marche/arrêt pour mettre

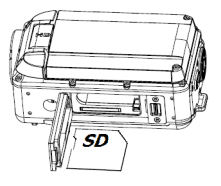

en marche/éteindre le caméscope.

Remarque :

Pour économiser la batterie, le caméscope s'éteindra automatiquement s'il est resté inactif pendant le délai défini par l'utilisateur (voir le menu Réglages).

#### **2. Basculement entre les modes de fonctionnement**

Ce caméscope a trois modes (voir schéma). Appuyez sur le bouton GAUCHE/MODE pour atteindre et sélectionner le mode de fonctionnement voulu.

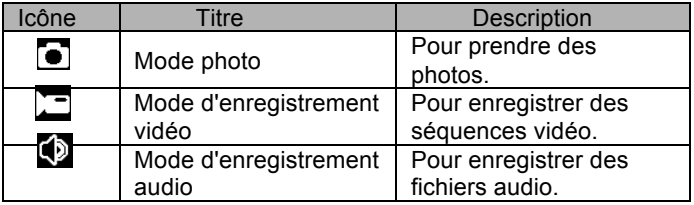

Remarque :

Pour passer en mode Lecture pour lire les fichiers de photos, films et audio, appuyez sur le bouton HAUT/LECTURE.

#### **1. Enregistrement vidéo**

- (a) Allumez le caméscope et l'appareil passera en mode d'enregistrement vidéo  $(\overline{ }$ ).
- (b) Utilisez le bouton T ou W pour faire un zoom avant ou arrière.
- (c) Appuyez sur le bouton Activation/désactivation du flash situé en haut du caméscope pour activer ou désactiver le flash.
- (d) Appuyez à nouveau sur la Commande de l'obturateur pour démarrer/arrêter l'enregistrement.

Remarque :

- L'enregistrement s'arrêtera automatiquement lorsque la mémoire sera pleine.
- ! Pour un enregistrement vidéo de 1080p, il faut utiliser des cartes mémoire avec une capacité supérieure à 4 Go et une vitesse supérieure à la Classe 4. Si "Carte lente" s'affiche, même en résolution de 1080p, alors le caméscope passera automatiquement à la résolution de 720p.

**Après avoir atteint un maximum de temps d'enregistrement vidéo de 29 minutes, l'appareil arrête automatiquement. L'enregistrement ne peut être redémarré que manuellement.**

## **2. Prise de photos**

- (a) Allumez le caméscope.
- (b) Appuyez sur le Bouton GAUCHE/MODE pour passer au mode Photo  $\left( \bigcirc \right)$ .
- (c) Utilisez le bouton T ou W pour faire un zoom avant ou arrière.
- (d) Appuyez sur le bouton Activation/désactivation du flash situé en haut du caméscope pour activer ou désactiver le flash.
- (e) Tenez fermement le caméscope et appuyez sur le bouton de commande de l'obturateur pour prendre une photo.

#### **3. Enregistrement audio**

- (a) Allumez le caméscope.
- (b) Appuyez sur le Bouton GAUCHE/MODE pour passer au mode d'enregistrement audio  $\left(\begin{matrix} 0 \\ 0 \end{matrix}\right)$ .
- (c) Appuyez sur la Commande de l'obturateur pour démarrer l'enregistrement.
- (d) Appuyez sur le bouton OK/MENU pour mettre en pause ou reprendre l'enregistrement.
- (e) Rappuyez sur la Commande de l'obturateur pour arrêter l'enregistrement.

## *Mode lecture*

Appuyez sur le bouton HAUT/LECTURE pour passer en mode Lecture. Utilisez les boutons GAUCHE ou DROITE pour lire le fichier voulu.

#### **1. Lecture de séquences vidéo**

- (a) Appuyez sur la Commande de l'obturateur pour démarrer ou arrêter la lecture.
- (b) Appuyez sur le bouton OK/MENU pour mettre en pause ou reprendre la lecture.
- (c) Utilisez le bouton T ou W pour régler le volume sonore.

#### **2. Lecture d'un fichier audio**

- (a) Appuyez sur la Commande de l'obturateur pour démarrer ou arrêter la lecture.
- (b) Appuyez sur le bouton OK/MENU pour mettre en pause ou reprendre la lecture.

## *Spécifications techniques*

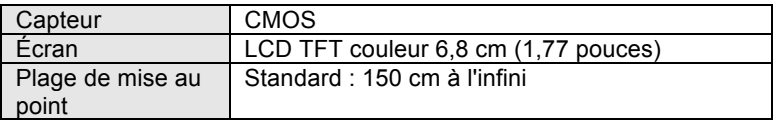

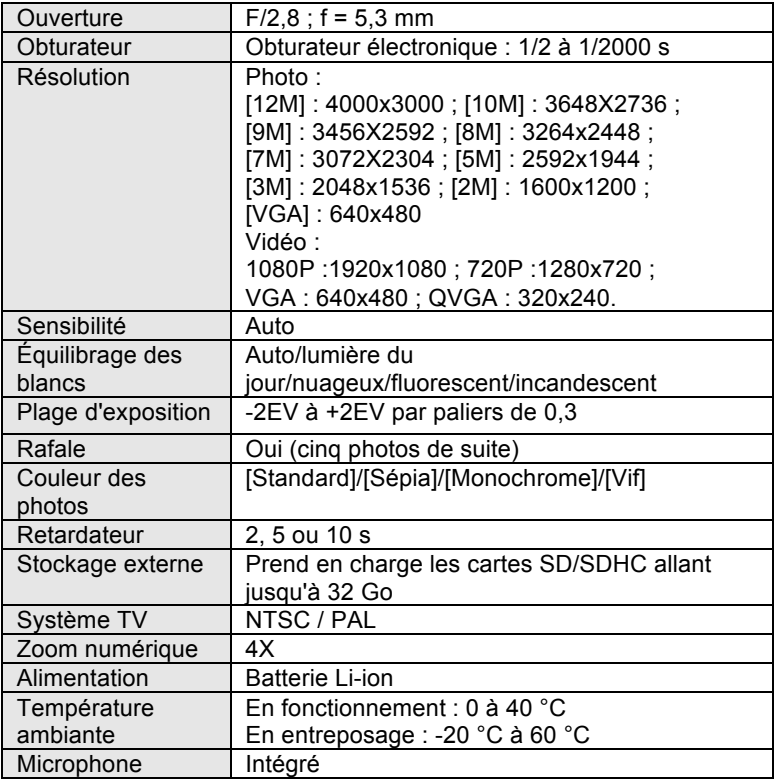

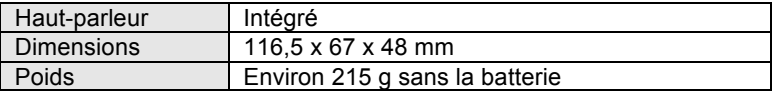

Avant d'utiliser votre APN dans l'eau, priére de vérifier si toutes les fermetures étanches et les joints de l´APN sont fermés correctement. Après avoir utilisé l'appareil photo dans l'eau laissez l'appareil au sec aprés l´avoir seché.

La caméra ne doit pas être exposée à des températures élevées et les différences d'humidité (autrement une condensation peut se former derrière la lentille de l'appareil photo).

Ouvrez le compartiment de la batterie uniquement à l'état sec.

#### **DECLARATION DE CONFORMITE**

Easypix déclare par la présente que le WDV1080 est conforme à toutes les exigences essentielles

de la Directive 1999/5/CE. La déclaration de conformité peut être téléchargée à cette adresse :

http://www.easypix.info/download/pdf/doc\_wdv1080.pdf

For technical support please visit www.easypix.eu.

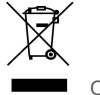

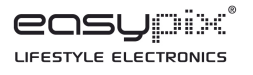

Only EU